# **BAB V**

# **IMPLEMENTASI DAN PENGUJIAN**

#### **5.1 IMPLEMENTASI PROGRAM**

Implementasi program merupakan hasil implementasi memandukan dengan rancangan basis data menggunakan *database* MySQL, rancangan antar muka baik rancangan input ataupun rancangan output dan algoritma program menggunakan bahasa pemograman PHP menjadi satu kesatuan yang berfungsi sebagai media mengolahan data yang dijalankan menggunakan *browser*. Adapun implementasi program untuk sistem informasi pengarsipan surat digital pada Kantor Kecamatan Singkut yang dapat dijabarkan, yaitu :

1. Halaman Beranda

Halaman beranda merupakan halaman yang berisikan informasi mengenai Kantor Kecamatan Singkut dan terdapat menu dan *link* untuk membuka ke halaman lainnya. Gambar 5.1 merupakan hasil implementasi dari rancangan pada gambar 4.27.

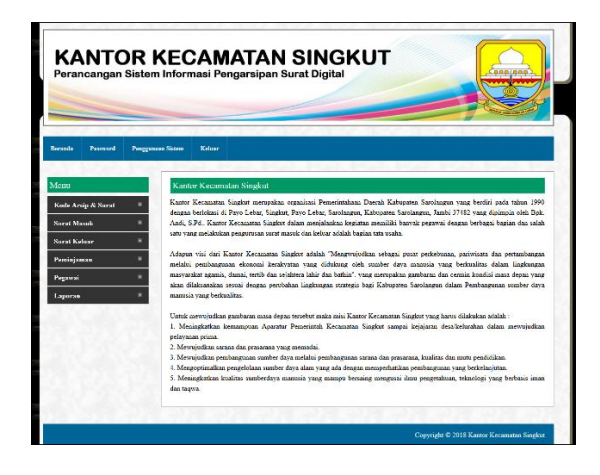

**Gambar 5.1 Beranda**

2. Halaman Tabel Kode Arsip

Halaman tabel kode arsip merupakan halaman yang menampilkan informasi kode arsip yang telah diinput dengan menampilkan kode arsip dan jenis arsip dan tombol untuk menghapus data. Gambar 5.2 tabel kode arsip merupakan hasil implementasi dari rancangan pada gambar 4.28.

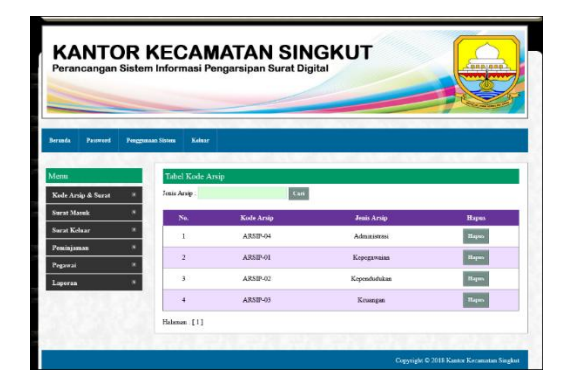

**Gambar 5.2 Tabel Kode Arsip**

3. Halaman Tabel Kode Surat

Halaman tabel kode surat merupakan halaman yang menampilkan informasi kode surat yang telah diinput dengan menampilkan kode surat, urusan dan tombol untuk menghapus data. Gambar 5.3 tabel kode surat merupakan hasil implementasi dari rancangan pada gambar 4.29.

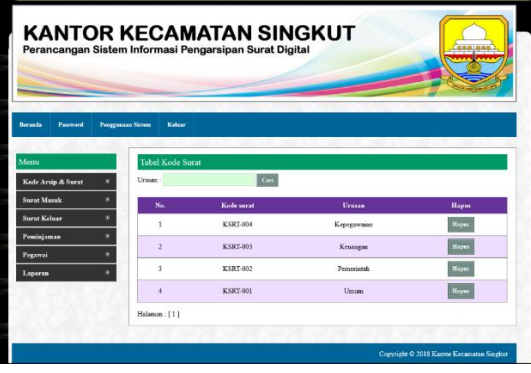

**Gambar 5.3 Tabel Kode Surat**

4. Halaman Tabel Surat Masuk

Halaman tabel surat masuk merupakan halaman yang menampilkan informasi surat masuk yang telah diinput dengan menampilkan kode, tanggal surat, pengirim, tanggal terima, dan tombol untuk mengubah dan menghapus data. Gambar 5.4 tabel surat masuk merupakan hasil implementasi dari rancangan pada gambar 4.30.

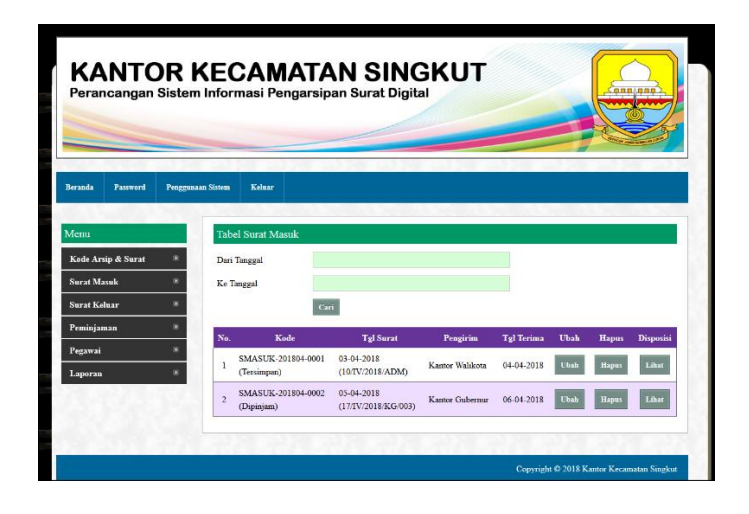

**Gambar 5.4 Tabel Surat Masuk**

5. Halaman Tabel Surat Keluar

Halaman tabel surat keluar merupakan halaman yang menampilkan informasi surat keluar yang telah diinput dengan menampilkan kode, tanggal surat, perihal, kepada, dan tombol untuk mengubah dan menghapus data. Gambar 5.5 tabel surat keluar merupakan hasil implementasi dari rancangan pada gambar 4.31.

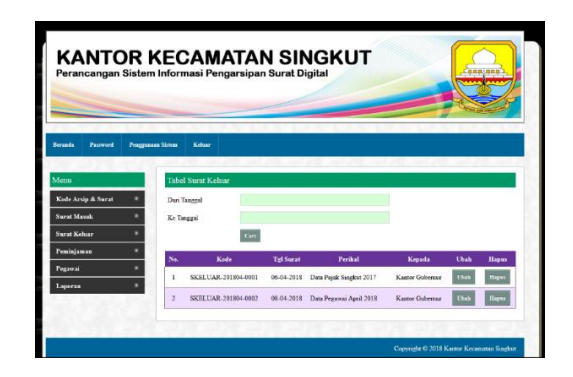

**Gambar 5.5 Tabel Surat Keluar**

6. Halaman Tabel Peminjaman

Halaman tabel peminjaman merupakan halaman yang menampilkan informasi peminjaaman yang telah diinput dengan menampilkan kode, tanggal pinjam, kode surat, peminjaman, tanggal kembali, dan tombol untuk mencetak dan menghapus data. Gambar 5.6 tabel peminjaman merupakan hasil implementasi dari rancangan pada gambar 4.32.

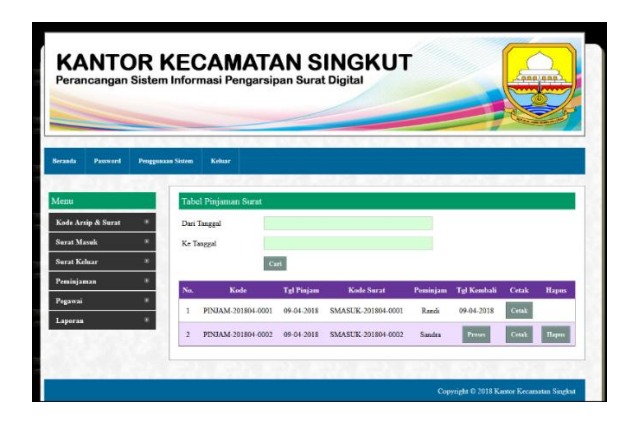

**Gambar 5.6 Tabel Peminjaman**

7. Halaman Tabel Pegawai

Halaman tabel peminjaman merupakan halaman yang menampilkan informasi pegawai yang telah diinput dengan menampilkan kode, nama, telepon, jabatan, dan tombol untuk mengubah dan menghapus data. Gambar 5.7 tabel pegawai merupakan hasil implementasi dari rancangan pada gambar 4.33.

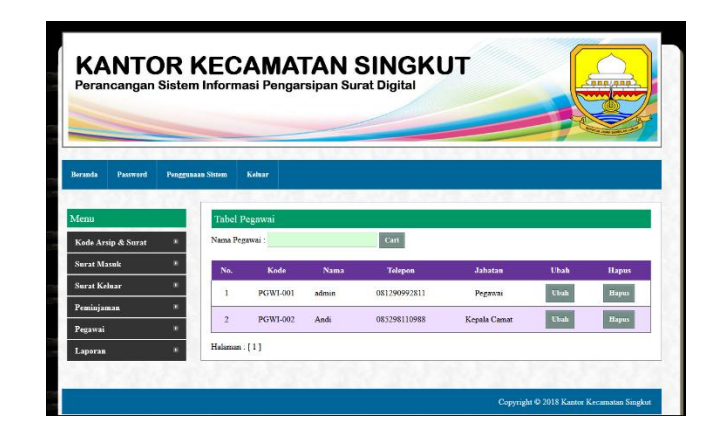

**Gambar 5.7 Tabel Pegawai**

8. Halaman Laporan Surat Masuk

Halaman laporan surat masuk merupakan halaman yang menampilkan informasi data surat masuk yang dapat dicetak berdasarkan kebutuhannya. Gambar 5.8 laporan surat masuk merupakan hasil implementasi dari rancangan pada gambar 4.34.

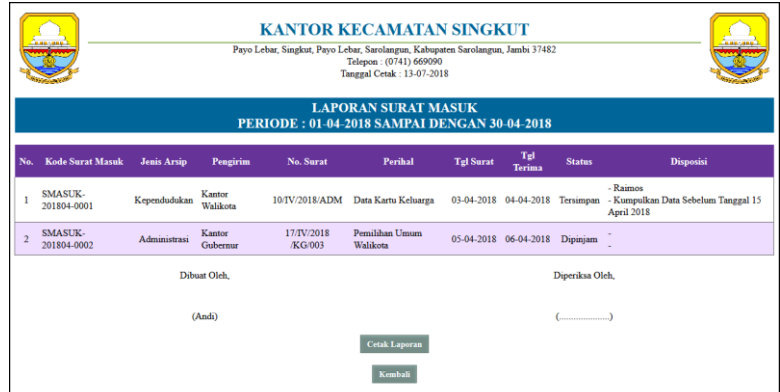

**Gambar 5.8 Laporan Surat Masuk**

9. Halaman Laporan Surat Keluar

Halaman laporan surat keluar merupakan halaman yang menampilkan informasi data surat keluar yang dapat dicetak berdasarkan kebutuhannya.

Gambar 5.9 laporan surat keluar merupakan hasil implementasi dari rancangan pada gambar 4.35.

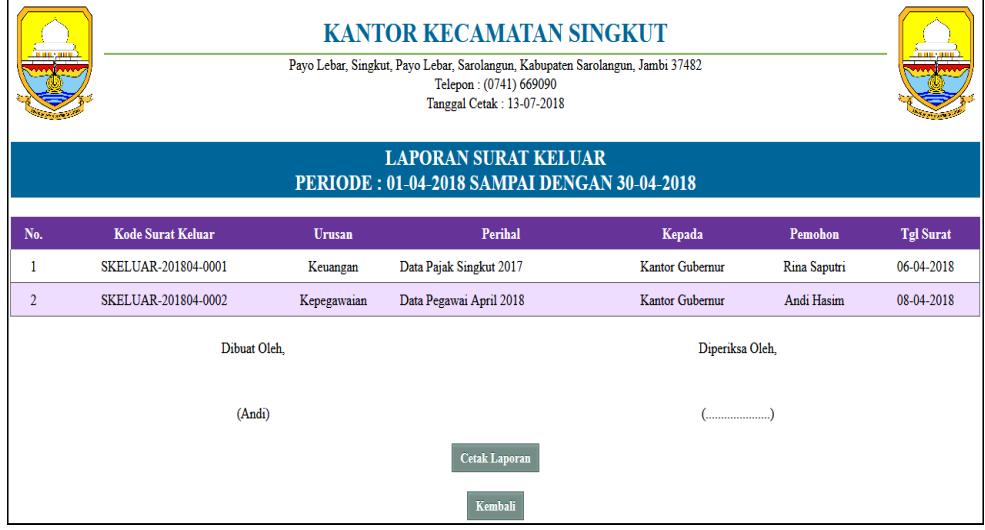

**Gambar 5.9 Laporan Surat Keluar**

## 10. Halaman *Login*

Halaman *login* merupakan halaman yang dapat digunakan oleh admin atau kepala camat untuk dapat masuk ke halaman utama dengan mengisi nama pegawai dan *password* dengan benar. Gambar 5.10 *login* merupakan hasil implementasi dari rancangan pada gambar 4.36.

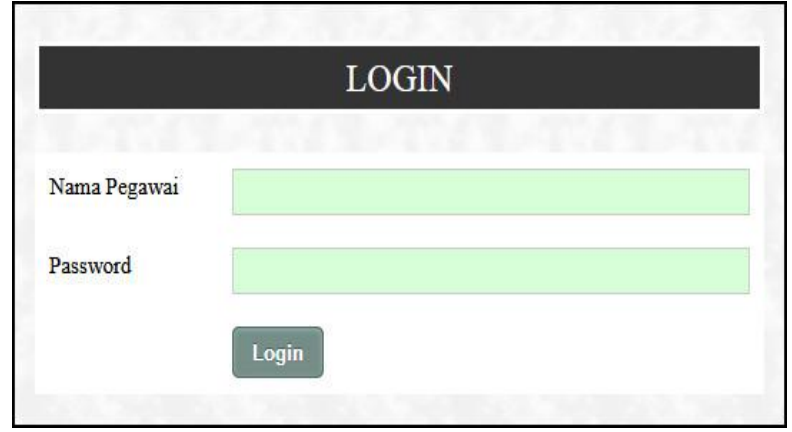

**Gambar 5.10** *Login*

## 11. Halaman Input Kode Arsip

Halaman input kode arsip merupakan halaman yang digunakan untuk menambah data kode arsip pada sistem dengan mengisi jenis arsip. Gambar 5.11 input kode arsip merupakan hasil implementasi dari rancangan pada gambar 4.37.

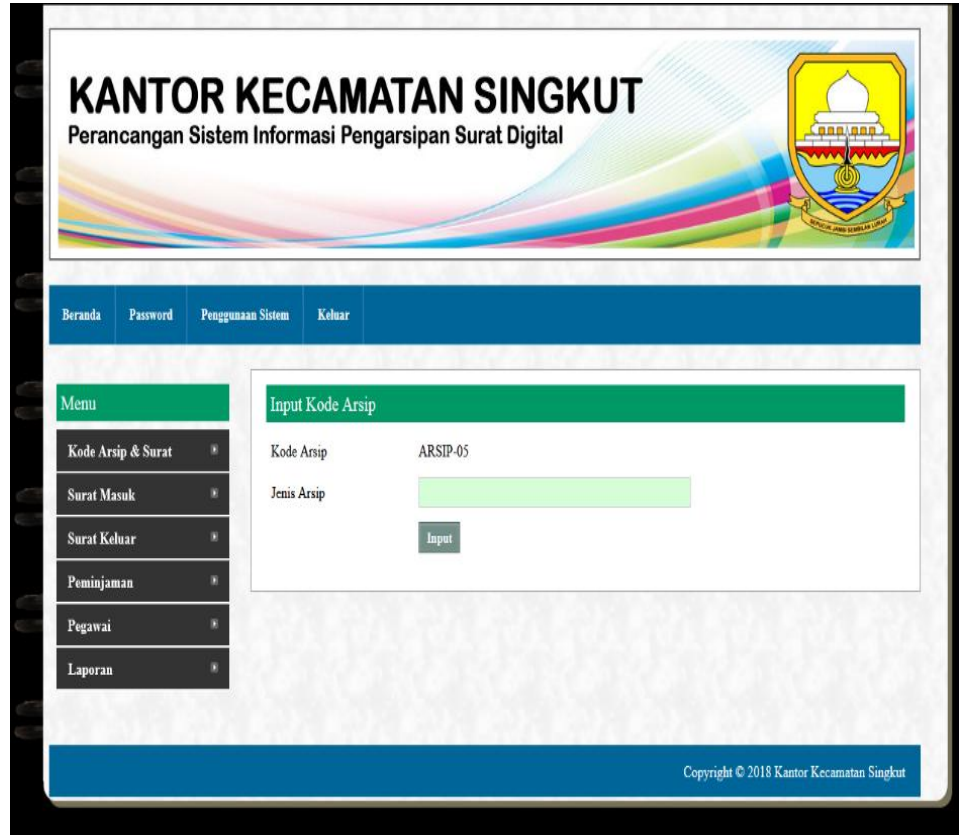

**Gambar 5.11 Input Kode Arsip** 

#### 12. Halaman Input Kode Surat

Halaman input kode surat merupakan halaman yang digunakan untuk menambah data kode surat pada sistem dengan mengisi urusan. Gambar 5.12 data input kode surat merupakan hasil implementasi dari rancangan pada gambar 4.38.

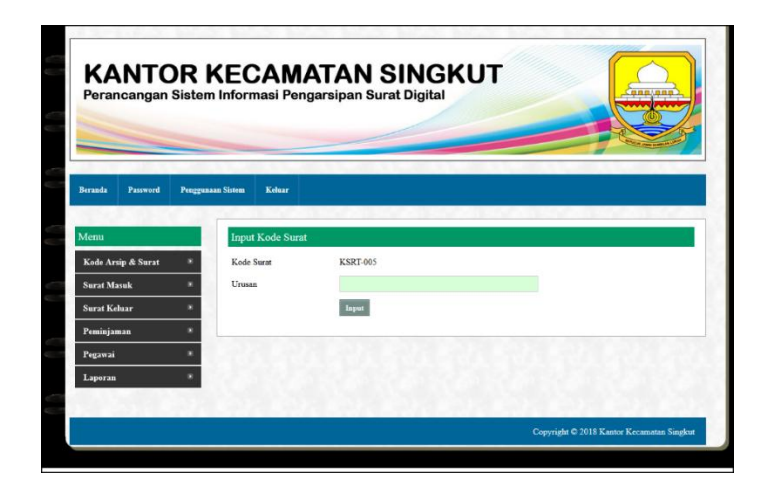

**Gambar 5.12 Input Kode Surat**

## 13. Halaman Input Surat Masuk

Halaman input surat masuk merupakan halaman yang digunakan untuk menambah data surat masuk pada sistem dengan mengisi jenis arsip, pengirim, nomor surat, perihal, tanggal surat, tanggal terima dan file. Gambar 5.13 input surat masuk merupakan hasil implementasi dari rancangan pada gambar 4.39.

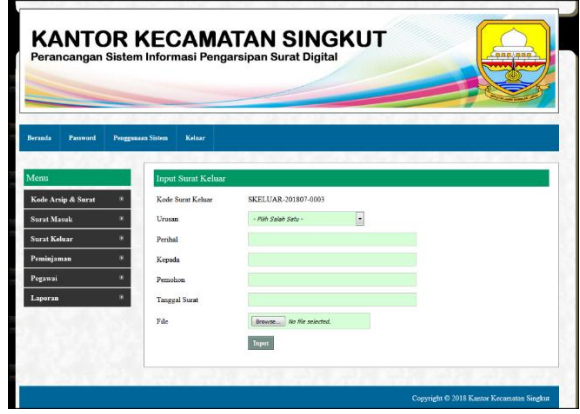

**Gambar 5.13 Input Surat Masuk**

14. Halaman Input Disposisi

Halaman input disposisi merupakan halaman yang digunakan untuk menambah data pemasukan pada sistem dengan mengisi disposisi kepada dan isi disposisi. Gambar 5.14 input disposisi merupakan hasil implementasi dari rancangan pada gambar 4.40.

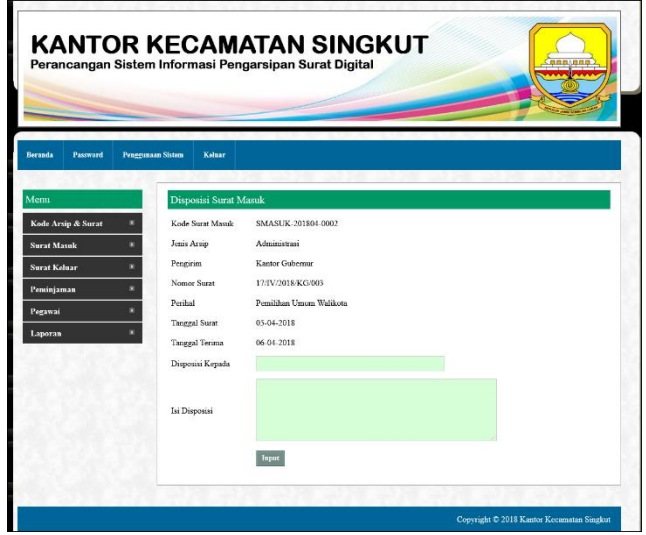

**Gambar 5.14 Input Disposisi**

15. Halaman Input Surat Keluar

Halaman input surat keluar merupakan halaman yang digunakan untuk menambah data surat keluar pada sistem dengan mengisi urusan, perihal, kepada, pemohon, tanggal surat dan file. Gambar 5.15 input surat keluar merupakan hasil implementasi dari rancangan pada gambar 4.41.

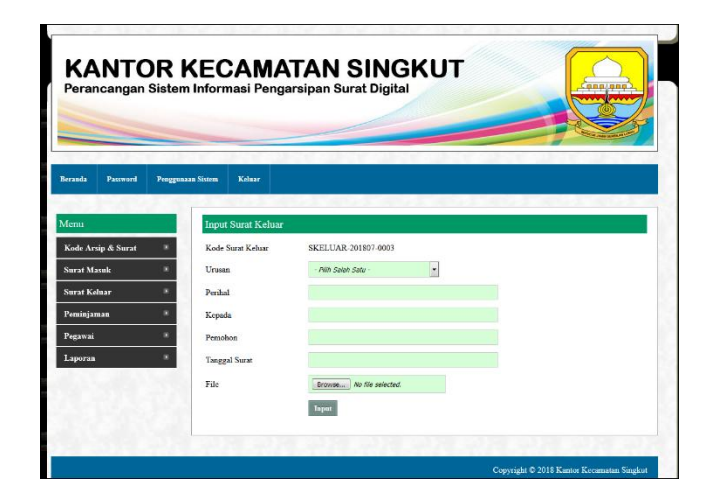

**Gambar 5.15 Input Surat Keluar**

## 16. Halaman Input Peminjaman

Halaman input peminjaman merupakan halaman yang digunakan untuk menambah data peminjaman surat keluar pada sistem dengan mengisi kode surat keluar, peminjam, keterangan, dan tanggal pinjam. Gambar 5.16 data input peminjaman merupakan hasil implementasi dari rancangan pada gambar 4.42.

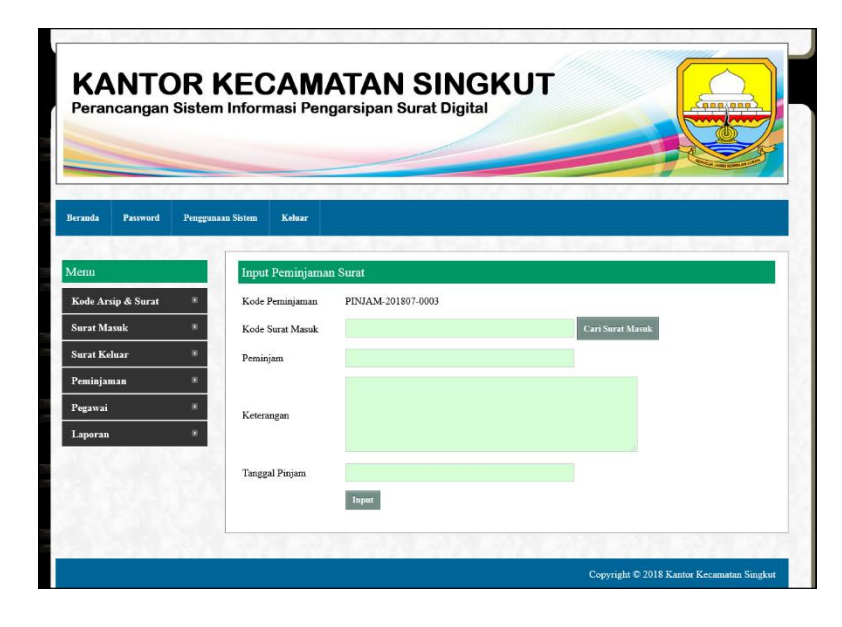

**Gambar 5.16 Input Peminjaman**

17. Halaman Input Pegawai

Halaman input pegawai merupakan halaman yang digunakan untuk menambah data pegawai pada sistem dengan mengisi nama pegawai, alamat, telepon dan jabatan. Gambar 5.17 input pegawai merupakan hasil implementasi dari rancangan pada gambar 4.43.

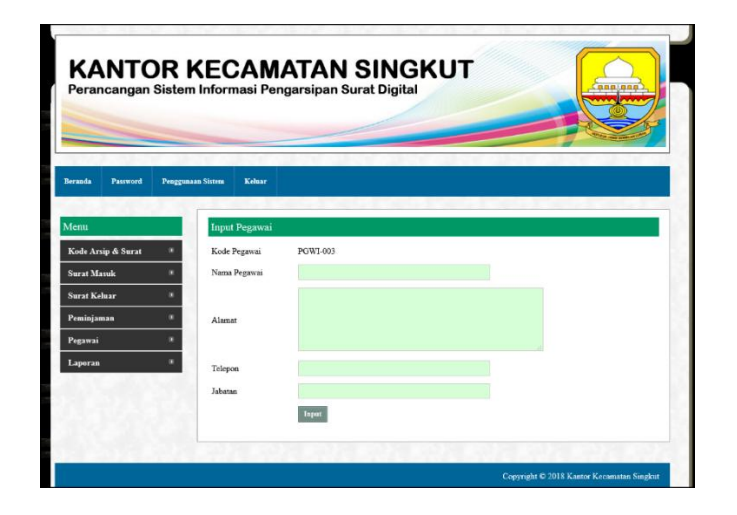

**Gambar 5.17 Input Pegawai**

## **5.2 PENGUJIAN**

Pada tahap ini dilakukan pengujian menggunakan metode pengujian *black box* dimana penulis melakukan pengecekan hasil keluaran dari aplikasi dan apabila hasil keluar tidak sesuai atau terjadi kesalahan maka penulis melakukan perbaikan agar hasil keluar dari aplikasi sesuai dengan hasil yang diharapkan. Dan berikut ini merupakan tabel-tabel pengujian yang dilakukan, antara lain :

**Tabel 5.1 Tabel Pengujian** *Login*

| No. | <b>Deskripsi</b> | <b>Prosedur</b> | <b>Masukan</b> | Keluaran yang        | Hasil yang            | Kesimpulan |
|-----|------------------|-----------------|----------------|----------------------|-----------------------|------------|
|     |                  | Pengujian       |                | <b>Diharapkan</b>    | didapat               |            |
|     | Pengujian        | Menjalakan      | Isi nama       | Menuju ke            | Menuju ke             | Baik       |
|     | pada login       | sistem          | $pegawai =$    | halaman              | halaman               |            |
|     |                  |                 | "admin" dan    | beranda              | beranda               |            |
|     |                  |                 | $password =$   |                      |                       |            |
|     |                  |                 | "admin"        |                      |                       |            |
| 2   | Pengujian        | Menjalankan     | Isi nama       | Menampilkan          | Menampilkan           | Baik       |
|     | pada login       | sistem          | $pegawai =$    | pesan "nama          | pesan "nama           |            |
|     |                  |                 | "tes" dan      | pegawai atau         | pegawai atau          |            |
|     |                  |                 | $password =$   | <i>password</i> anda | <i>password</i> and a |            |

|  | "tes" | salah" | salah" |  |
|--|-------|--------|--------|--|
|  |       |        |        |  |
|  |       |        |        |  |

**Tabel 5.2 Tabel Pengujian Mengelola Data Kode Arsip**

| No.          | <b>Deskripsi</b>                                     | <b>Prosedur</b>                                                                                                    | <b>Masukan</b>                                                 | Keluaran yang                                                | Hasil yang                                                   | Kesimpulan |
|--------------|------------------------------------------------------|----------------------------------------------------------------------------------------------------|----------------------------------------------------------------|--------------------------------------------------------------|--------------------------------------------------------------|------------|
|              |                                                      | Pengujian                                                                                                    |                                                                | <b>Diharapkan</b>                                            | didapat                                                      |            |
| $\mathbf{1}$ | Pengujian<br>pada<br>menambah<br>data kode<br>arsip  | - Menjalankan<br>sistem<br>- Login sebagai<br>admin<br>- Mengklik menu<br>input kode arsip                               | Menginput:<br>Jenis arsip                                      | Menampilkan<br>pesan "Anda<br>berhasil<br>menambah<br>data"  | Menampilkan<br>pesan "Anda<br>berhasil<br>menambah<br>data"  | Baik       |
| 2            | Pengujian<br>pada<br>menambah<br>data kode<br>arsip  | - Menjalankan<br>sistem<br>- Login sebagai<br>admin<br>- Mengklik menu<br>input kode arsip                               | Menginput :<br>Jenis arsip<br>Dan salah satu<br>belum terinput | Menampilkan<br>pesan "Data<br>belum terinput<br>semua"       | Menampilkan<br>pesan "Data<br>belum terinput<br>semua"       | Baik       |
| 3            | Pengujian<br>pada<br>menghapus<br>data kode<br>arsip | - Menjalankan<br>sistem<br>- Login sebagai<br>admin<br>- Mengklik menu<br>tabel kode arsip<br>- Mengklik<br>tombol hapus |                                                                | Menampilkan<br>pesan "Anda<br>berhasil<br>menghapus<br>data" | Menampilkan<br>pesan "Anda<br>berhasil<br>menghapus<br>data" | Baik       |

**Tabel 5.3 Tabel Pengujian Mengelola Data Kode Surat**

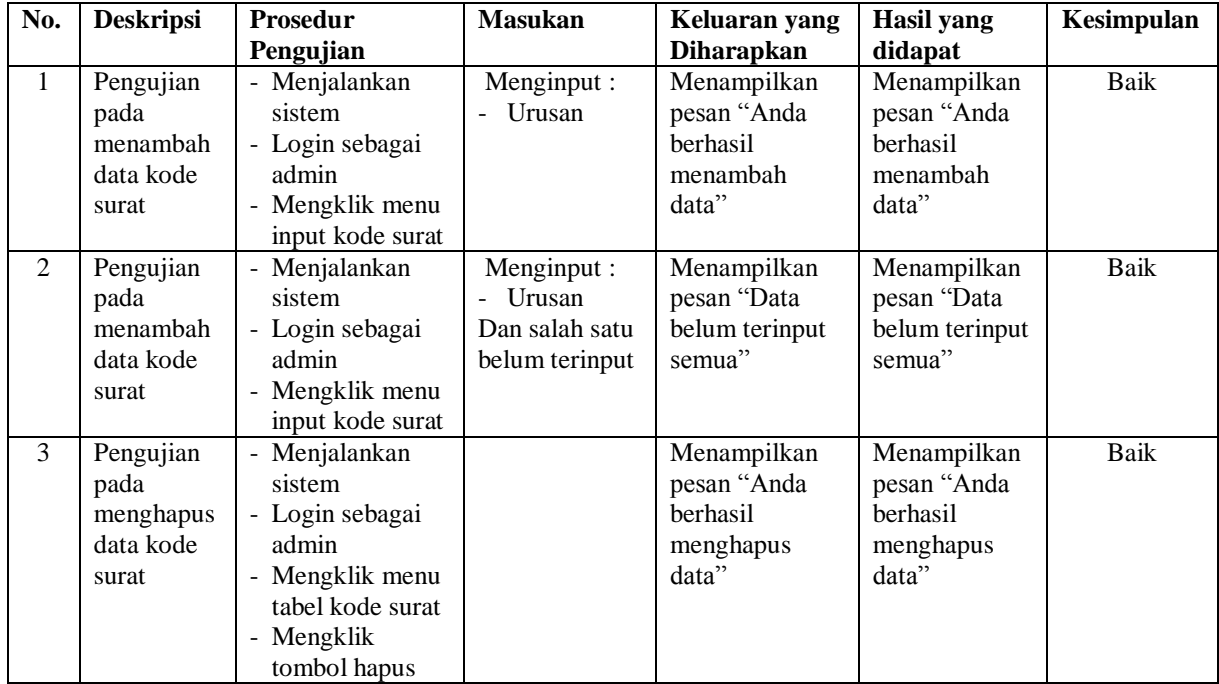

| No.            | <b>Deskripsi</b>                                      | <b>Prosedur</b>                                                                                                    | <b>Masukan</b>                                                                                                    | Keluaran yang                                                | <b>Hasil</b> yang                                            | Kesimpulan  |
|----------------|-------------------------------------------------------|----------------------------------------------------------------------------------------------------|----------------------------------------------------------------------------------------------------|--------------------------------------------------------------|--------------------------------------------------------------|-------------|
|                |                                                       | Pengujian                                                                                                    |                                                                                                    | <b>Diharapkan</b>                                            | didapat                                                      |             |
| $\mathbf{1}$   | Pengujian<br>pada<br>menambah<br>data surat<br>masuk  | - Menjalankan<br>sistem<br>- Login sebagai<br>admin<br>- Mengklik menu<br>input surat<br>masuk                               | Menginput:<br>Jenis arsip<br>Pengirim<br>Nomor surat<br>Perihal<br>Tanggal<br>surat<br>Tanggal<br>$\blacksquare$<br>terima<br>File                     | Menampilkan<br>pesan "Anda<br>berhasil<br>menambah<br>data"  | Menampilkan<br>pesan "Anda<br>berhasil<br>menambah<br>data"  | <b>Baik</b> |
| $\overline{2}$ | Pengujian<br>pada<br>menambah<br>data surat<br>masuk  | - Menjalankan<br>sistem<br>- Login sebagai<br>admin<br>- Mengklik menu<br>input surat<br>masuk                               | Menginput:<br>Jenis arsip<br>Pengirim<br>Nomor surat<br>Perihal<br>Tanggal<br>surat<br>Tanggal<br>terima<br>- File<br>Dan salah satu<br>belum terinput | Menampilkan<br>pesan "Data<br>belum terinput<br>semua"       | Menampilkan<br>pesan "Data<br>belum terinput<br>semua"       | Baik        |
| 3              | Pengujian<br>pada<br>mengubah<br>data surat<br>masuk  | - Menjalankan<br>sistem<br>- Login sebagai<br>admin<br>- Mengklik menu<br>tabel surat<br>masuk<br>- Mengklik<br>tombol ubah  | Menginput<br>data yang akan<br>diubah                                                                                                    | Menampilkan<br>pesan "Anda<br>behasil<br>mengubah<br>data"   | Menampilkan<br>pesan "Anda<br>behasil<br>mengubah<br>data"   | <b>Baik</b> |
| $\overline{4}$ | Pengujian<br>pada<br>mengubah<br>data surat<br>masuk  | - Menjalankan<br>sistem<br>- Login sebagai<br>admin<br>- Mengklik menu<br>tabel surat<br>masuk<br>- Mengklik<br>tombol ubah  | Data ubah ada<br>yang belum<br>terinput                                                                                                    | Menampilkan<br>pesan "Data<br>belum terinput<br>semua"       | Menampilkan<br>pesan "Data<br>belum terinput<br>semua"       | <b>Baik</b> |
| 5.             | Pengujian<br>pada<br>menghapus<br>data surat<br>masuk | - Menjalankan<br>sistem<br>- Login sebagai<br>admin<br>- Mengklik menu<br>tabel surat<br>masuk<br>- Mengklik<br>tombol hapus |                                                                                                    | Menampilkan<br>pesan "Anda<br>berhasil<br>menghapus<br>data" | Menampilkan<br>pesan "Anda<br>berhasil<br>menghapus<br>data" | Baik        |

**Tabel 5.4 Tabel Pengujian Mengelola Data Surat Masuk**

| ${\bf N}$      | <b>Deskripsi</b>                                   | <b>Prosedur</b>                                                                                                    | <b>Masukan</b>                                                                           | Keluaran yang                                               | <b>Hasil</b> yang                                           | Kesimpulan  |
|----------------|----------------------------------------------------|----------------------------------------------------------------------------------------------------|------------------------------------------------------------------------------------------|-------------------------------------------------------------|-------------------------------------------------------------|-------------|
| $\mathbf{0}$   |                                                    | Pengujian                                                                                                    |                                                                                          | <b>Diharapkan</b>                                           | didapat                                                     |             |
| $\mathbf{1}$   | Pengujian<br>pada<br>menambah<br>data<br>disposisi | - Menjalankan<br>sistem<br>- Login sebagai<br>admin<br>- Mengklik menu<br>tabel surat<br>masuk<br>- Mengklik<br>tombol lihat | Menginput:<br>Disposisi<br>kepada<br>Isi disposisi                                       | Menampilkan<br>pesan "Anda<br>berhasil<br>menambah<br>data" | Menampilkan<br>pesan "Anda<br>berhasil<br>menambah<br>data" | <b>Baik</b> |
| $\overline{2}$ | Pengujian<br>pada<br>menambah<br>data<br>disposisi | Menjalankan<br>sistem<br>- Login sebagai<br>admin<br>- Mengklik menu<br>tabel surat<br>masuk<br>- Mengklik<br>tombol lihat   | Menginput:<br>- Disposisi<br>kepada<br>Isi disposisi<br>Dan salah satu<br>belum terinput | Menampilkan<br>pesan "Data<br>belum terinput<br>semua"      | Menampilkan<br>pesan "Data<br>belum terinput<br>semua"      | <b>Baik</b> |
| 3              | Pengujian<br>pada<br>mengubah<br>data<br>disposisi | - Menjalankan<br>sistem<br>- Login sebagai<br>admin<br>- Mengklik menu<br>tabel surat<br>masuk<br>- Mengklik<br>tombol lihat | Menginput<br>data yang akan<br>diubah                                                    | Menampilkan<br>pesan "Anda<br>behasil<br>mengubah<br>data"  | Menampilkan<br>pesan "Anda<br>behasil<br>mengubah<br>data"  | <b>Baik</b> |
| $\overline{4}$ | Pengujian<br>pada<br>mengubah<br>data<br>disposisi | - Menjalankan<br>sistem<br>- Login sebagai<br>admin<br>- Mengklik menu<br>tabel surat<br>masuk<br>- Mengklik<br>tombol lihat | Data ubah ada<br>yang belum<br>terinput                                                  | Menampilkan<br>pesan "Data<br>belum terinput<br>semua"      | Menampilkan<br>pesan "Data<br>belum terinput<br>semua"      | <b>Baik</b> |

**Tabel 5.5 Tabel Pengujian Mengelola Data Disposisi**

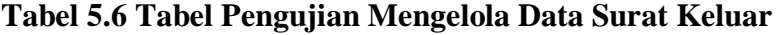

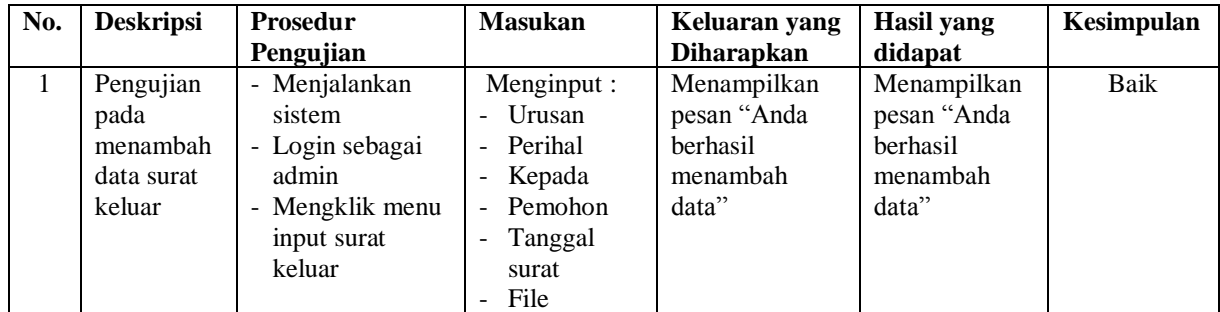

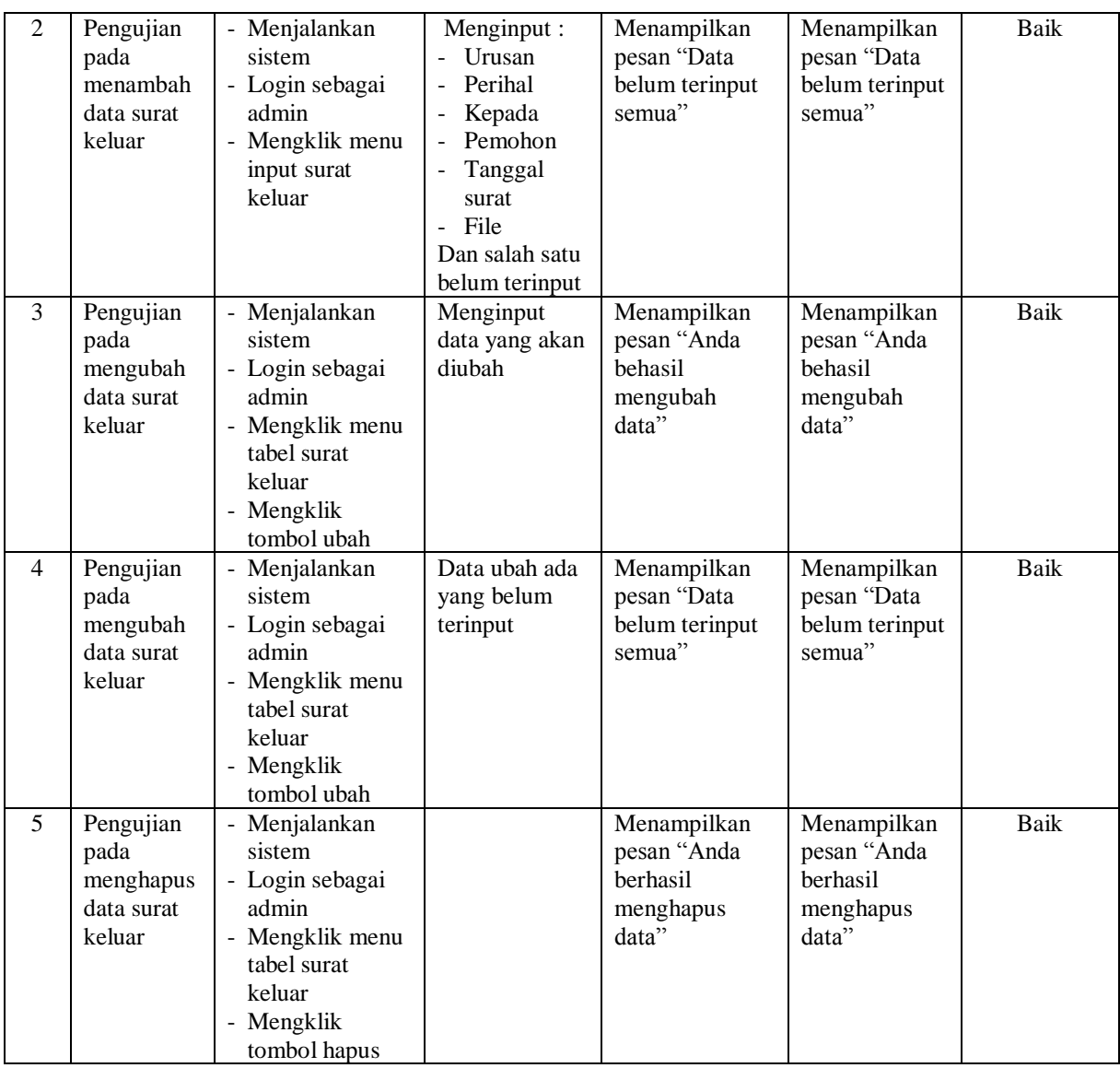

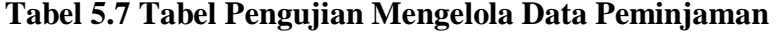

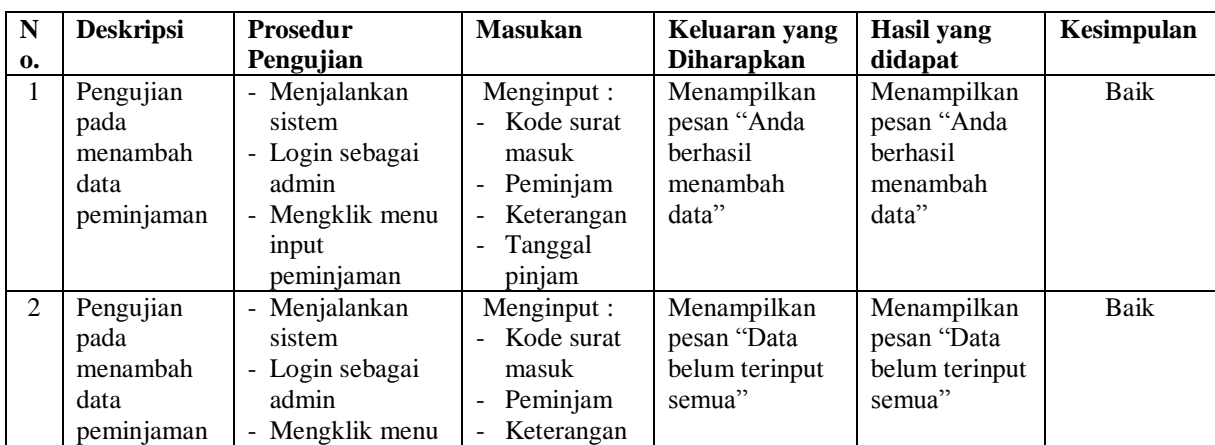

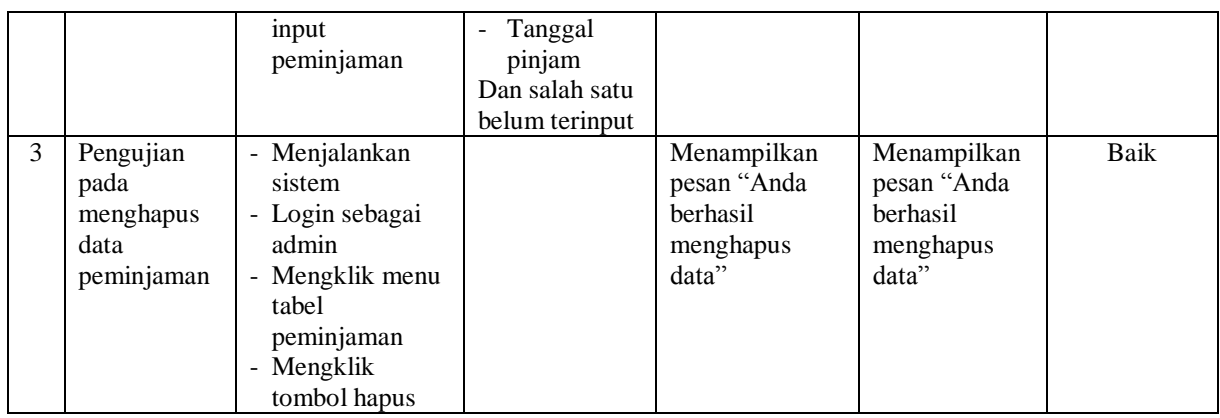

# **Tabel 5.8 Tabel Pengujian Mengelola Data Pegawai**

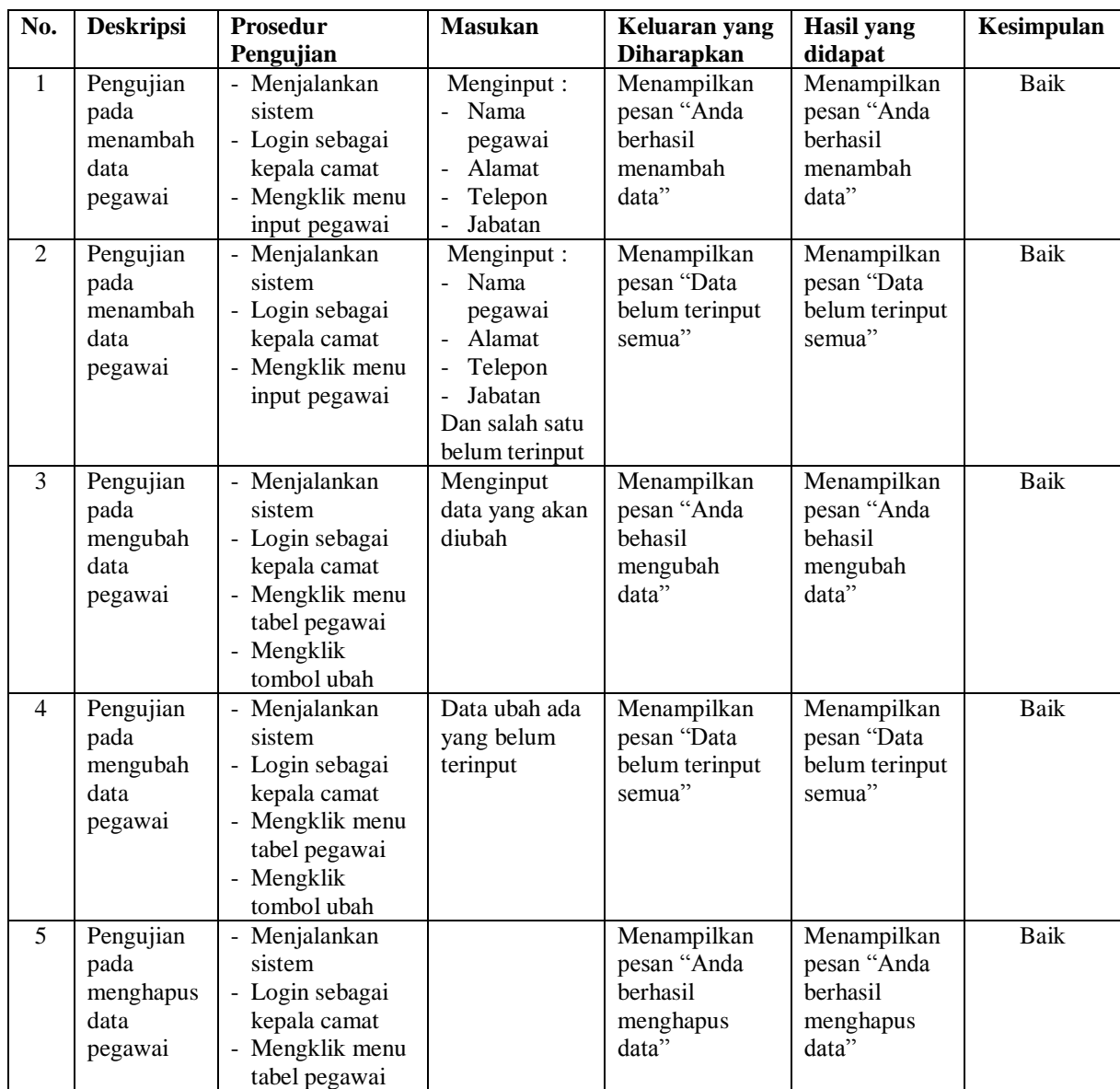

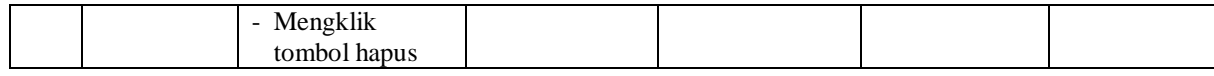

#### **5.3 ANALISIS HASIL YANG DICAPAI OLEH SISTEM**

Adapun analisis hasil yang dicapai oleh sistem informasi pengarsipan surat digital pada Kantor Kecamatan Singkut yang telah dibangun dengan menggunakan bahasa pemograman PHP untuk mengatasi permasalahan, antara lain :

- 1. Sistem yang dirancang dapat melakukan pengelolaan data kode arsip, kode surat, surat masuk, surat keluar, disposisi dan peminjaman surat sehingga dapat memberikan informasi yang cepat, tepat dan sesuai dengan kebutuhannya
- 2. Sistem yang dirancang dapat rekap data dan mencetak laporan yang diperlukan khususnya untuk laporan kode arsip, laporan kode surat, laporan surat masuk, laporan surat keluar dan laporan peminjaman surat

#### **5.3.1 Kelebihan Sistem**

Adapun kelebihan dari sistem baru ini adalah sebagai berikut :

- 1. Sistem dapat melakukan pencarian, penambahan, pengubahan dan penghapusan data yang akan dikelola sehingga memudahkan pegaawai dalam melakukan pekerjaan dan mendapatkan informasi yang tepat dan cepat
- 2. Sistem juga dapat melakukan rekap data dan mencetak laporan sesuai dengan kebutuhannya.

#### **5.3.2 Kekurangan Sistem**

Dan kekurangan dari sistem baru ini adalah sebagai berikut :

- 1. Belum adanya fitur yang dapat mengatur jaringan pada sistem
- 2. Belum terdapatnya fitur yang dapat melakukan *back up database* dari sistem secara langsung